# **Wired 421 LOGISTIMATICS**

GPS Tracker Getting Started Guide

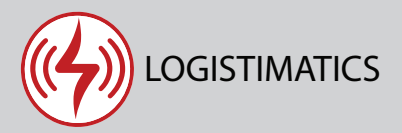

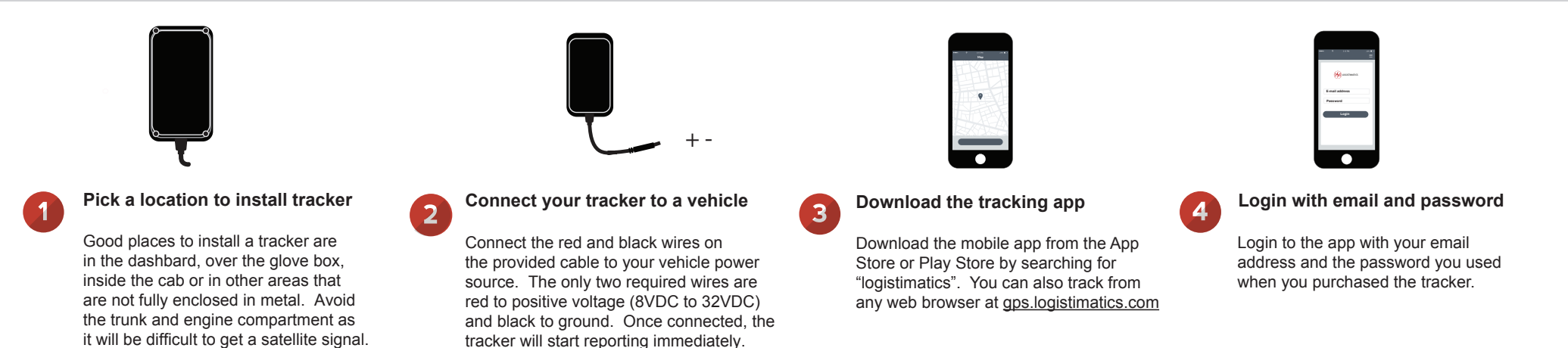

# Wired 421 features and options

# **Tracker reporting frequency**

The tracker will report it's location every 30 seconds when moving. The device will begin reporting when it is connected to power in the vehicle.

# **Engine runtime log (optional)**

You have the option to connect the WHITE wire to the vehicle's ignition ON circuit. When connected, your tracker will also report the engine status (running or off) in addition to location data. The other wires are digitial input / outputs and should not be attached.

# **The Wired 421 is a 4G tracker**

Many trackers work on the 2G network. The Wired 421 works on the 4G cellular network and can give you more reliability in more places than a 2G tracking device. It can connect to Verizon or AT&T towers.

# **Historic locations**

The tracking app will show you where the tracker is right now and everywhere it has been. The app will automatically store all the positions over the last 90 days.

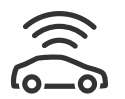

#### **Tracker Placement**

Where you place the tracker will be dependent upon where the tracker is wired into your vehicle. You may have to search for a spot that works for your use case if you want the device to stay hidden and out of the way.

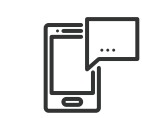

#### **Setting up alerts**

To be notified if your tracker enters or exits an area, create a geofence. In the mobile app, click Geofences > New Geofence. Give your new geofence a name, address and size.

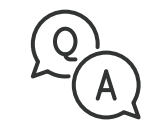

#### **Troubleshooting**

If you have a question or problem, we can help. Learn more about your tracker's features, watch tutorial videos and ask questions at logistimatics.com/contact

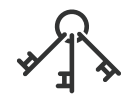

#### **Add additional Users**

You can add additional users via the tracking website gps.logistimatics.com

Go to Account > Settings > Add Users